# AOS-W 8.10.0.1 Release Notes

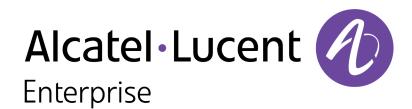

#### **Copyright Information**

Alcatel-Lucent and the Alcatel-Lucent Enterprise logo are trademarks of Alcatel-Lucent. To view other trademarks used by affiliated companies of ALE Holding, visit:

https://www.al-enterprise.com/en/legal/trademarks-copyright

All other trademarks are the property of their respective owners. The information presented is subject to change without notice. Neither ALE Holding nor any of its affiliates assumes any responsibility for inaccuracies contained herein. (2022)

#### **Open Source Code**

This product includes code licensed under the GNU General Public License, the GNU Lesser General Public License, and/or certain other open source licenses.

| Contents                                                                                                    | 3                                |
|----------------------------------------------------------------------------------------------------|----------------------------------|
| Revision History                                                                                                    | 4                                |
| Release Overview  Related Documents Supported Browsers Important Terminology Change                                                                                             | 5                                |
| Contacting Support                                                                                                    | 6                                |
| What's New                                                                                                    | 7                                |
| Supported Platforms  Mobility Conductor Platforms  OmniAccess Mobility Controller Platforms  AP Platforms                                                                       | 8                                |
| End-of-Support                                                                                                    | 11                               |
| Regulatory Updates                                                                                                    | 12                               |
| Resolved Issues                                                                                                    | 13                               |
| Known Issues Limitations Known Issues                                                                                                    | 14                               |
| Upgrade Procedure Important Points to Remember Memory Requirements Low Free Flash Memory Backing up Critical Data Upgrading AOS-W Verifying the AOS-W Upgrade Downgrading AOS-W | 18<br>19<br>19<br>22<br>23<br>24 |
| Before Calling Technical Support                                                                                                    |                                  |

The following table lists the revision numbers and the corresponding changes that were made in this release:

Table 1: Revision History

| Revision    | Change Description |
|-------------|--------------------|
| Revision 01 | Initial release.   |

This AOS-W release notes includes the following topics:

- New Features and Enhancements
- Supported Platforms
- Regulatory Updates
- Resolved Issues
- Known Issues and Limitations
- Upgrade Procedure

## **Related Documents**

The following guides are part of the complete documentation for the Alcatel-Lucent user-centric network:

- AOS-W Getting Started Guide
- AOS-W User Guide
- AOS-W CLI Reference Guide
- AOS-W API Guide
- Alcatel-Lucent Mobility Master Licensing Guide
- Alcatel-Lucent Virtual Appliance Installation Guide
- Alcatel-Lucent AP Software Quick Start Guide

## **Supported Browsers**

The following browsers are officially supported for use with the AOS-W WebUI:

- Microsoft Internet Explorer 11 on Windows 7 and Windows 8
- Microsoft Edge (Microsoft Edge 38.14393.0.0 and Microsoft EdgeHTML 14.14393) on Windows 10
- Mozilla Firefox 48 or later on Windows 7, Windows 8, Windows 10, and macOS
- Apple Safari 9.0 or later on macOS
- Google Chrome 67 on Windows 7, Windows 8, Windows 10, and macOS

## **Important**

As mandated by the Wi-Fi Alliance, AOS-W 8.10.0.x requires Hash-to-Element (H2E) for 6 Ghz WPA3-SAE connections. H2E is supported only on Windows 11, Linux wpa\_supplicant version 2.10 and later versions. Hence, users must upgrade their Windows and Linux software for successful 6 Ghz WPA3-SAE connections.

## **Terminology Change**

As part of advancing Alcatel-Lucent Enterprise's commitment to racial justice, we are taking a much-needed step in overhauling ALE engineering terminology to reflect our belief system of diversity and inclusion. Some legacy products and publications may continue to include terminology that seemingly evokes bias against specific

groups of people. Such content is not representative of our ALE culture and moving forward, ALE will replace racially insensitive terms and instead use the following new language:

| Usage                                 | Old Language         | New Language        |
|---------------------------------------|----------------------|---------------------|
| Campus Access Points +<br>Controllers | Master-Slave         | Conductor-Member    |
| Instant Access Points                 | Master-Slave         | Conductor-Member    |
| Switch Stack                          | Master-Slave         | Conductor-Member    |
| Wireless LAN Controller               | Mobility Master      | Mobility Conductor  |
| Firewall Configuration                | Blacklist, Whitelist | Denylist, Allowlist |
| Types of Hackers                      | Black Hat, White Hat | Unethical, Ethical  |

## **Contacting Support**

Table 2: Contact Information

| Contact Center Online                      |                                              |  |
|--------------------------------------------|----------------------------------------------|--|
| Main Site                                  | https://www.al-enterprise.com                |  |
| Support Site                               | https://myportal.al-enterprise.com           |  |
| Email                                      | ebg_global_supportcenter@al-enterprise.com   |  |
| Service & Support Contact Center Telephone |                                              |  |
| North America                              | 1-800-995-2696                               |  |
| Latin America                              | 1-877-919-9526                               |  |
| EMEA                                       | +800 00200100 (Toll Free) or +1(650)385-2193 |  |
| Asia Pacific                               | +65 6240 8484                                |  |
| Worldwide                                  | 1-818-878-4507                               |  |

## Chapter 3 What's New

. There are no new features, enhancements or behavioral changes introduced in this release.

This chapter describes the platforms supported in this release.

## **Mobility Conductor Platforms**

The following table displays the Mobility Conductor platforms that are supported in this release:

**Table 3**: Supported Mobility Conductor Platforms

| Mobility Conductor Family   | Mobility Conductor Model                                |
|-----------------------------|---------------------------------------------------------|
| Hardware Mobility Conductor | MCR-HW-1K, MCR-HW-5K, MCR-HW-10K                        |
| Virtual Mobility Conductor  | MCR-VA-50, MCR-VA-500, MCR-VA-1K, MCR-VA-5K, MCR-VA-10K |

## **OmniAccess Mobility Controller Platforms**

The following table displays the OmniAccess Mobility Controller platforms that are supported in this release:

Table 4: Supported OmniAccess Mobility Controller Platforms

| OmniAccess Mobility Controller Family             | OmniAccess Mobility Controller Model                         |
|---------------------------------------------------|--------------------------------------------------------------|
| OAW-40xx Series OmniAccess Mobility Controllers   | OAW-4005, OAW-4008, OAW-4010, OAW-4024, OAW-4030             |
| OAW-4x50 Series OmniAccess Mobility Controllers   | OAW-4450, OAW-4550, OAW-4650, OAW-4750, OAW-4750XM, OAW-4850 |
| OAW-41xx Series OmniAccess Mobility Controllers   | OAW-4104, 9012                                               |
| 9200 Series OmniAccess Mobility Controllers       | 9240                                                         |
| MC-VA-xxx Virtual OmniAccess Mobility Controllers | MC-VA-10, MC-VA-50, MC-VA-250, MC-VA-1K                      |

## **AP Platforms**

The following table displays the AP platforms that are supported in this release:

**Table 5:** Supported AP Platforms

| AP Family            | AP Model             |
|----------------------|----------------------|
| OAW-AP200 Series     | OAW-AP204, OAW-AP205 |
| OAW-AP203H<br>Series | OAW-AP203H           |

 Table 5: Supported AP Platforms

| AP Family            | AP Model                             |
|----------------------|--------------------------------------|
| OAW-AP203R<br>Series | OAW-AP203R, OAW-AP203RP              |
| OAW-AP205H<br>Series | OAW-AP205H                           |
| OAW-AP207 Series     | OAW-AP207                            |
| OAW-AP210 Series     | OAW-AP214, OAW-AP215                 |
| OAW-AP 220 Series    | OAW-AP224, OAW-AP225                 |
| OAW-AP228 Series     | OAW-AP228                            |
| OAW-AP270 Series     | OAW-AP274, OAW-AP275, OAW-AP277      |
| OAW-AP300 Series     | OAW-AP304, OAW-AP305                 |
| OAW-AP303 Series     | OAW-AP303, OAW-AP303P                |
| OAW-AP303H<br>Series | OAW-AP303H, AP-303HR                 |
| OAW-AP310 Series     | OAW-AP314, OAW-AP315                 |
| OAW-AP318 Series     | OAW-AP210AP-318                      |
| OAW-AP320 Series     | OAW-APAP-324, OAW-AP325              |
| OAW-AP330 Series     | OAW-AP334, OAW-AP335                 |
| OAW-AP340 Series     | OAW-AP344, OAW-AP345                 |
| OAW-AP360 Series     | OAW-AP365, OAW-AP367                 |
| OAW-AP370 Series     | OAW-AP374, OAW-AP375, OAW-AP377      |
| 370EX Series         | AP-375EX, AP-377EX, AP-375ATEX       |
| OAW-AP387            | OAW-AP387                            |
| 500 Series           | OAW-AP504, OAW-AP505                 |
| 500H Series          | AP-503H, AP-503HR, AP-505H, AP-505HR |
| 510 Series           | OAW-AP514, OAW-AP515, AP-518         |
| 518 Series           | AP-518                               |
| 530 Series           | OAW-AP534, OAW-AP535                 |
| 550 Series           | OAW-AP555                            |

Table 5: Supported AP Platforms

| AP Family  | AP Model                                   |
|------------|--------------------------------------------|
| 560 Series | AP-565, AP-567                             |
| 570 Series | AP-574, AP-575, AP-577                     |
| 580 Series | AP-584, AP-585, AP-585EX, AP-587, AP-587EX |
| 630 Series | AP-635                                     |
| 650 Series | AP-655                                     |

This chapter provides information on the Alcatel-Lucent products that are not supported for a particular release. The following AP models will no longer be supported beginning with the next major release, AOS-W 8.11.0.0 and higher:

- 200 Series
- OAW-AP203H Series
- OAW-AP203R Series
- OAW-AP205H Series
- OAW-AP207 Series
- 210 Series
- 220 Series
- OAW-AP228 Series
- 270 Series
- 320 Series
- 330 Series
- OAW-AP340 Series
- OAW-AP387

# Chapter 6 Regulatory Updates

This chapter contains the Downloadable Regulatory Table (DRT) file version introduced in this release.

Periodic regulatory changes may require modifications to the list of channels supported by an AP. For a complete list of channels supported by an AP using a specific country domain, access the switch Command Line Interface (CLI) and execute the **show ap allowed-channels country-code <country-code> ap-type <ap-model>** command.

For a complete list of countries and the regulatory domains in which the APs are certified for operation, refer to the Downloadable Regulatory Table or the DRT Release Notes at https://myportal.al-enterprise.com.

The following DRT file version is part of this release:

■ DRT-1.0\_84001

# Chapter 7 Resolved Issues

AOS-W now supports an updated Ethernet PHY transceiver in Alcatel-Lucent 650 Series and Alcatel-Lucent 580 Series access points.

This chapter describes the known issues and limitations observed in this release.

### Limitations

Following are the limitations observed in this release.

### **IP Default-Gateway Management Address**

Alcatel-Lucent recommends to not configure the IP default-gateway management address for 7010, 7024, 7205, and OAW-4850 switches running AOS-W 8.10.0.0.

#### 650 Series Access Points

The 650 Series access points have the following limitations:

- No Wi-Fi uplink on the 6 GHz radio channel
- No spectrum analysis on any radio
- No Zero-Wait DFS
- No Hotspot and Airslice support on the 6 GHz radio
- No 802.11mc responder and initiator functionality on any radio
- Only 4 VAPs on the 6 GHz radio instead of 16
- Maximum number of associated clients is 512
- Maximum of 4 virtual APs for 6 GHz radio
- Maximum of 512 associated clients on any radio instead of 1024

#### 630 Series Access Points

The 630 Series access points have the following limitations:

- No Wi-Fi uplink on the 6 GHz radio channel
- No 802.11mc responder and initiator functionality on any radio
- No Hotspot and Airslice support on the 6 GHz radio
- No spectrum analysis on any radio
- No Zero-Wait DFS
- Only 4 VAPs on the 6 GHz radio instead of 16
- Maximum of 512 associated clients on any radio instead of 1024

## 6 GHz Channel Information in Regulatory Domain Profile

AOS-W does not display the 6 GHz channel information in the existing regulatory domain profile of Wi-Fi 6E APs by default.

To include 6 GHz channel information, ensure that you change the country code to a different country code, apply the change, and then revert it to the original country code. Another option is to create a new regulatory domain

profile that includes the 6 GHz channel information by default, or copy the existing regulatory domain profile into a new regulatory domain profile to save the configuration.

The following example configures a regulatory domain profile and specifies a valid 6 GHz band.

```
host) [mynode] (config) #ap regulatory-domain-profile reg-635
host) [mynode] (Regulatory Domain profile "reg-635") #country-code US
host) [mynode] (Regulatory Domain profile "reg-635") #valid-6ghz-channel 165
```

## No Support for 6 GHz Radio Band and WPA3-PSK-H2E in Wi-Fi Uplink

The Wi-Fi Uplink feature does not support 6 GHz radio band and WPA3-PSK-H2E encryption type for Wi-Fi 6E APs (630 Series and 650 Series access points).

#### **AirSlice**

AirSlice is disabled for 500 Series and 510 Series access points and enabled for 530 Series, 550 Series, and 630 Series access points.

## **Known Issues**

Following are the known issues observed in this release.

Table 6: Known Issues in AOS-W 8.10.0.1

| New Bug ID                                           | Description                                                                                                    | Reported Version |
|------------------------------------------------------|----------------------------------------------------------------------------------------------------|------------------|
| AOS-218844<br>AOS-222351<br>AOS-227400<br>AOS-231009 | Mobility Conductor picks only 43% of the APs for cluster CRU. This issue is observed in Mobility Conductor running AOS-W 8.8.0.0 or later versions.                                                                                                    | AOS-W 8.8.0.0    |
| AOS-227404                                           | After a reboot of the Mobility Conductor Virtual Appliance, the route cache entries for IPsec tunnel display the MAC address as 0. This issue is observed in L3 connected Mobility Conductor Virtual Appliances running AOS-W 8.10.0.0.                               | AOS-W 8.10.0.0   |
| AOS-227804                                           | The AirMatch mode-aware feature takes all the APs, including dualband and tri-band APs, into consideration, but post computation it considers only the dual-band APs and excludes the tri-band APs. This issue is observed in a managed device running AOS-W 8.10.0.0 | AOS-W 8.10.0.0   |
| AOS-228058                                           | AOS-W WebUI does not allow users to configure MTU size as 2500 for IPsec tunnels. This issue is observed in Mobility Conductors running AOS-W 8.10.0.0.                                                                                                    | AOS-W 8.10.0.0   |
| AOS-228065                                           | The <b>Dashboard</b> > <b>Overview</b> page of the WebUi display 0 for VLAN. This issue is observed in Mobility Conductors running AOS-W 8.10.0.0.                                                                                                    | AOS-W 8.10.0.0   |
| AOS-228149                                           | When the number of wired devices tagged to the managed device is more than 100, the wired devices are not flagged after activating the cluster. This issue is observed in a managed device running AOS-W 8.10.0.0 in a cluster setup.                                 | AOS-W 8.10.0.0   |

Table 6: Known Issues in AOS-W 8.10.0.1

| New Bug ID | Description                                                                                                    | Reported Version |
|------------|----------------------------------------------------------------------------------------------------|------------------|
| AOS-228284 | IPv6 reassembly failure is observed when packet size is greater than the tunnel MTU. This issue is observed in Mobility Conductors running AOS-W 8.10.0.0.                                                                                                    | AOS-W 8.10.0.0   |
| AOS-228764 | A few AP-655 access points running AOS-W 8.10.0.0 crash and reboot unexpectedly. The log files list the reason for the event as PC is at cnss_wait_for_cold_boot_cal_done+0xe0/0x124.                                                                                                    | AOS-W 8.10.0.0   |
| AOS-229094 | A few wired servers are incorrectly marked with more than one flag in the output of the showcommand. This issue occurs when ADP table does not get updated with the details of the VLAN. This issue is observed in managed devices running AOS-W 8.10.0.0.                                                       | AOS-W 8.10.0.0   |
| AOS-229559 | A wrong policy may be enforced when a combination of DPI application-based rules and WebCC-based policies are used. This issue is observed in a managed device running AOS-W 8.7.0.0.                                                                                                    | AOS-W 8.7.0.0    |
| AOS-229758 | Clients are unable to obtain the IP address or forward traffic. This issue occurs when WPA2-PSK-AES and WPA-PSK-TKIP opmodes are used in decrypt-tunnel mode. This issue is observed in APs running AOS-W 8.10.0.0.                                                                                              | AOS-W 8.10.0.0   |
| AOS-231206 | The wpa3_sae process crashes or is stuck in PROCESS_NOT_<br>RESPONDING_CRITICAL state. This issue occurs due to timer<br>corruption. However, this issue does not affect the connectivity of<br>already connected clients. This issue is observed in managed<br>devicesrunning AOS-W 8.6.0.17 or later versions. | AOS-W 8.6.0.17   |
| AOS-231454 | The show commands display an error message, <b>auth module busy</b> . This issue occurs when large number of netdestination configurations are added. This issue observed in OmniAccess Mobility Controllers running AOS-W 8.10.0.0.                                                                             | AOS-W 8.10.0.0   |
| AOS-231490 | Dynamic packet capture fails to generate the pcap file. This issue occurs when WPA3-SAE encryption is used. This issue is observed in OAW-AP505 and OAW-AP515 access points running AOS-W 8.7.1.9 or later versions.                                                                                             | AOS-W 8.7.1.9    |
| AOS-231769 | The downlink MU-MIMO transmission with negative gains are observed for Samsung S21 devices in 160 MHz channel. This issue is observed in APs running AOS-W 8.10.0.0.                                                                                                    | AOS-W 8.10.0.0   |
| AOS-231849 | Mesh Portal APs do not change channels even after AirMatch changes the channels. This issue is observed in APs that have only mesh vaps configured. This issue is observed in APs running AOS-W 8.6.0.16 or later versions.  Workaround: Configure a wlan virtual-ap profile <name> to resolve the issue.</name> | AOS-W 8.6.0.16   |
| AOS-232049 | AirGroup traffic fails to reach the <b>MDNS</b> process on Mobility Conductors running AOS-W 8.10.0.0 in a Mobility Conductor-Managed Device topology. This issue occurs when the AirGroup traffic hits the <b>any any any permit</b> datapath ACL that appears before the OpenFlow ACL.                         | AOS-W 8.10.0.0   |

Table 6: Known Issues in AOS-W 8.10.0.1

| New Bug ID | Description                                                                                                    | Reported Version |
|------------|----------------------------------------------------------------------------------------------------|------------------|
| AOS-232181 | Some APs do not form GRE tunnels with the Mobility Conductor Virtual Appliances on ESXi hypervisor and the MTU size falls back to 1578 bytes. This issue occurs when the MTU size of the jumbo tunnels is set to 9000 bytes. This issue is observed in APs running AOS-W 8.10.0.0.                                                                                                    | AOS-W 8.10.0.0   |
| AOS-232331 | The AP multicast aggregation tunnel packets on managed devices do not reach the <b>MDNS</b> process on Mobility Conductors running AOS-W 8.10.0.0. This issue occurs when the reboot of <b>STM</b> process on the <b>managed devices</b> changes the AP multicast aggregation tunnel ID, and the change is not detected by OpenFlow.                                                                                                    | AOS-W 8.10.0.0   |
| AOS-232463 | The Remote Clients table under Dashboard > Overview > Clients page in the WebUI displays incorrect value of client age under the Age column. This issue is observed in managed devices running AOS-W 8.10.0.0.                                                                                                    | AOS-W 8.10.0.0   |
| AOS-232503 | A few APs do not accept action messages and this results in random channel and power assignments. This issue occurs when the opmode is changed from Dual-band to Dual-5G. This issue is observed in APs running AOS-W 8.10.0.0.                                                                                                    | AOS-W 8.10.0.0   |
| AOS-232606 | The WebCC classification fails in centralized mode in a native IPv6 deployment. This issue is observed in Mobility Conductors and managed devices running AOS-W 8.9.0.1 or later versions in a Mobility Conductor-Managed Device topology.                                                                                                    | AOS-W 8.10.0.0   |
| AOS-232614 | The multicast aggregation message, <b>stm_send_split_tunnel_ status_to_mdns</b> is not sent to the <b>OFA</b> process. This issue occurs due to incorrect endianness. This issue is observed in OAW-41xx Series switches running AOS-W 8.10.0.0.                                                                                                    | AOS-W 8.10.0.0   |
| AOS-232623 | Multiple APs are incorrectly marked as forwarder on the same VLAN. This issue is observed in APs running AOS-W 8.10.0.0.                                                                                                    | AOS-W 8.10.0.0   |
| AOS-232699 | A mesh portal is converted into AAM mode and the radios in mesh points are disabled. This issue occurs when the AirMatch modeaware feature is enabled. This issue is observed in APs running AOS-W 8.10.0.0                                                                                                    | AOS-W 8.10.0.0   |
| AOS-232757 | A BLE southbound API connection is terminated when the characteristic discovery is interrupted. This issue is observed in a managed device running AOS-W 8.10.0.0.                                                                                                    | AOS-W 8.10.0.0   |
| AOS-233010 | The 2.4 GHz radio of an AP does not turn off in accordance with the AirMatch mode-aware decision. The log on the OmniAccess Mobility Controller shows that the AP is in AAM mode but the log on the managed device shows that the AP has not moved into AAM mode. This issue is observed in APs running AOS-W 8.10.0.0.                                                                                                    | AOS-W 8.10.0.0   |
| AOS-233098 | Controller-generated traffic is always forwarded through the management port instead of the data port. This issue occurs when the IP default-gateway management address is configured in switches. This issue is observed in 7010, 7024, 7205, and OAW-4850 switches running AOS-W 8.10.0.0.  Workaround: Alcatel-Lucent recommends to not configure the IP default-gateway management address for 7010, 7024, 7205, and OAW-4850 switches running AOS-W 8.10.0.0. | AOS-W 8.10.0.0   |

This chapter details software upgrade procedures. It is recommended that you schedule a maintenance window for the upgrade.

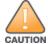

Read all the information in this chapter before upgrading your Mobility Master, managed device, or stand-alone switch.

## Important Points to Remember

To upgrade your managed device or Mobility Master:

- Schedule the upgrade during a maintenance window and notify your community of the planned upgrade. This
  prevents users from being surprised by a brief wireless network outage during the upgrade.
- Avoid making any changes to your network, such as configuration changes, hardware upgrades, or changes to the rest of the network during the upgrade. This simplifies troubleshooting.
- Know your network and verify the state of the network by answering the following questions:
  - How many APs are assigned to each managed device? Verify this information by navigating to the Dashboard > Access Points page in the WebUI, or by executing the show ap active or show ap database commands.
  - How are those APs discovering the managed device (DNS, DHCP Option, Broadcast)?
  - What version of AOS-W runs on your managed device?
  - Are all managed devices running the same version of AOS-W?
  - What services are used on your managed device (employee wireless, guest access, OAW-RAP, wireless voice)?
- Resolve any existing issues (consistent or intermittent) before you upgrade.
- If possible, use FTP to load AOS-W images to the managed device. FTP is faster than TFTP and offers more resilience over slow links. If you must use TFTP, ensure the TFTP server can send over 30 MB of data.
- Always upgrade the non-boot partition first. If you encounter any issue during the upgrade, you can restore the flash, and switch back to the boot partition. Upgrading the non-boot partition gives you a smoother downgrade path, if required.
- Before you upgrade to this version of AOS-W, assess your software license requirements and load any new or expanded licenses that you might require. For a detailed description of these new license modules, refer the Alcatel-Lucent Mobility Master Licensing Guide.
- With the introduction of the Long Supported Release (LSR) and Short Supported Release (SSR) terminology in AOS-W 8.10.0.0, a Mobility Conductor running an LSR release supports managed devices running the same release and the three preceding releases. This is considered as N-3 support. This allows a customer to run the latest LSR, the previous SSRs and the previous LSR simultaneously. A Mobility Conductor running an SSR release supports managed devices running the same release and the two preceding releases. This would be considered N-2 support and is the same behavior as the pre-AOS-W 8.10.0.0 MultiVersion support.
- Only for the AOS-W 8.10.0.0 LSR release, AOS-W 8.6.0.0 is treated as an LSR despite being beyond N-3. As such a Mobility Conductor running AOS-W 8.10.0.0 supports managed devices running AOS-W 8.10.0.0, AOS-W 8.9.0.0, AOS-W 8.8.0.0, AOS-W 8.7.0.0 and AOS-W 8.6.0.0.

## **Memory Requirements**

All Alcatel-Lucent managed devices store critical configuration data on an onboard compact flash memory module. Ensure that there is always free flash space on the managed device. Loading multiple large files such as JPEG images for RF Plan can consume flash space quickly. Following are best practices for memory management:

- Do not proceed with an upgrade unless 100 MB of free memory is available. Execute the **show memory** command to identify the available free memory. To recover memory, reboot the managed device. After the managed device comes up, upgrade immediately.
- Do not proceed with an upgrade unless the minimum flash space inis available. Execute the **show storage** command to identify the available flash space. If the output of the **show storage** command indicates that there is insufficient flash memory, free some used memory. Copy any log files, crash data, or flash backups from your the managed device to a desired location. Delete the following files from the managed device to free some memory:
  - Crash data: Execute the tar crash command to compress crash files to a file named crash.tar. Use the
    procedures described in <u>Backing up Critical Data on page 22</u> to copy the crash.tar file to an external
    server. Execute the tar clean crash command to delete the file from the managed device.
  - Flash backups: Use the procedures described in <u>Backing up Critical Data on page 22</u> to back up the flash directory to a file named **flash.tar.gz**. Execute the **tar clean flash** command to delete the file from the managed device.
  - Log files: Execute the tar logs command to compress log files to a file named logs.tar. Use the
    procedures described in <u>Backing up Critical Data on page 22</u> to copy the logs.tar file to an external server.
    Execute the tar clean logs command to delete the file from the managed device.

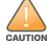

In certain situations, a reboot or a shutdown could cause the managed device to lose the information stored in its flash memory. To avoid such issues, it is recommended that you execute the **halt** command before power cycling.

#### Deleting a File

You can delete a file using the WebUI or CLI.

#### In the WebUI

From the Mobility Master, navigate to **Diagnostic > Technical Support > Delete Files** and remove any aging log files or redundant backups.

#### In the CLI

(host) #delete filename <filename>

## **Low Free Flash Memory**

Sometimes, after extended use, the flash memory might get used up for logs and other files. The AOS-W image has increased in size and this may cause issues while upgrading to newer AOS-W images without cleaning up the flash memory.

## **Prerequisites**

Before you proceed with the freeing up the flash memory:

- Ensure to always backup the configuration and flash memory. Issue the backup configuration and backup **flash** commands to backup the configuration and flash.
- Copy the flashbackup.tar.gz and configbackup.tar.gz files out of the switch. Then delete the flashbackup.tar.gz and configbackup.tar.gz files from the flash memory of the switch.
- Use only one partition for the upgrade activity and keep the other partition unchanged.

If you use the WebUI to perform an upgrade, a banner on the Maintenance page provides the following reminder to have sufficient free flash memory before initiating an upgrade.

For a healthy and stable system it requires free space of 360 MB for AOS v8.3 and 8.5, 570 MB for AOS 8.6 and 8.7 and 450 MB for AOS 8.8 and higher version in the /flash directory. Please make sure minimum required memory is available in /flash before upgrading to newer version.

## Freeing up Flash Memory

The following steps describe how to free up the flash memory before upgrading:

1. Check if the available memory in /flash is greater than the limits listed in Table 7 for all supported switch models:

Table 7: Flash Memory Requirements

| Upgrading from | Upgrading to | Minimum Required Free Flash Memory Before Initiating an Upgrade |
|----------------|--------------|-----------------------------------------------------------------|
| 8.3.x          | 8.9.x        | 360 MB                                                          |
| 8.5.x          | 8.9.x        | 360 MB                                                          |
| 8.6.x          | 8.9.x        | 570 MB                                                          |
| 8.7.x          | 8.9.x        | 570 MB                                                          |
| 8.8.x          | 8.9.x        | 450 MB                                                          |
| 8.9.x          | 8.9.x        | 450 MB                                                          |

To check the available free flash memory, issue the show storage command. Following is the sample output from a switch with low free flash memory:

```
(host) [mynode] #show storage
Filesystem
                       Size
                               Available
                                               Use
                                                       용
                                                               Mounted on
/dev/usb/flash3
                       1.4G
                               1014.2M
                                               386.7M 72%
                                                               /flash
```

- 2. If the available free flash memory is less than the limits listed in Table 7, issue the following commands to free up more memory.
  - tar crash
  - tar clean crash
  - tar clean logs
  - tar clean traces
- 3. Issue the **show storage** command again to check if the available space in **/flash** is more than the minimum space required for AOS-W upgrade as listed in Table 7
- 4. If you are unable to free up sufficient flash memory, contact Technical Support. Do not reboot the switch.

- If sufficient flash memory is available, proceed with the standard AOS-W upgrade. See <u>Upgrading AOS-W</u>.
- 6. If a reboot was performed, you may see some of the following errors. Follow the directions below:
  - Upgrade using standard procedure. You may see some of the following errors:

Error upgrading image: Ancillary unpack failed with tar error (tar: Short header).

Please clean up the /flash and try upgrade again.

Error upgrading image: Ancillary unpack failed with tar error (tar: Invalid tar magic).

Please clean up the /flash and try upgrade again.

Error upgrading image: Need atleast XXX MB space in /flash for image upgrade, please clean up the /flash and try upgrade again.

Failed updating: [upgradeImageNew.c] extractAncTar (dev: /dev/usb/flash1 imgLoc: /flash/config/ArubaOS\_70xx\_8.8.0.0-mm-dev\_78066

If any of the above errors occur, issue the show image version command to check for the default boot partition. The partition which was upgraded should become the default partition. Following is the sample output of the show image version command:

```
(host) [mynode] #show image version
Partition
                   : 0:0 (/dev/usb/flash1) **Default boot**
Software Version : ArubaOS 8.9.0.0 (Digitally Signed SHA1/SHA256 - Production
Build)
Build number
                  : 81046
                  : 81046
Label
Built on
                  : Thu Aug 5 22:54:49 PDT 2021
_____
                  : 0:1 (/dev/usb/flash2)
Software Version : ArubaOS 8.7.0.0-2.3.1.0 (Digitally Signed SHA1/SHA256 -
Developer/Internal Build)
Build number : 0000
Label
                    : arpitg@sdwan-2.3 arpitg-3-ENG.0000
             : Tue Aug 10 15:02:15 IST 2021
Built on
```

- If the default boot partition is not the same as the one where you performed the upgrade, change the default boot partition. Issue the **boot system partition <part\_number>** command to change the default boot partition. Enter **0** or **1** for **part\_number** representing partition 0:0 or partition 0:1, respectively.
- Reload the switch. If any of the errors listed in step 4 were observed, the following errors might occur while booting AOS-W 8.9.0.0.

After the switch reboots, the login prompt displays the following banner:

Repeat steps 1 through 5. If sufficient free flash memory is available, proceed with the standard AOS-W upgrade procedure. See <u>Upgrading AOS-W</u>.

 If sufficient free flash memory is not available, issue the dir and dir flash commands to identify large files occupying the flash memory.

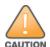

Exercise caution while deleting files. Contact Technical Support if you are not sure which large files in the /flash directory could be safely deleted to free up the required space.

- Issue the delete filename <filename > command to delete large files to free more flash memory.
- Check if sufficient flash memory is free as listed in Table 7.
- Proceed with the standard AOS-W upgrade procedure in the same partition. See Upgrading AOS-W.

## **Backing up Critical Data**

It is important to frequently back up all critical configuration data and files on the flash memory to an external server or mass storage device. You should include the following files in these frequent backups:

- Configuration data
- WMS database
- Local user database
- Licensing database
- Custom captive portal pages
- x.509 certificates
- Log files
- Flash backup

## **Backing up and Restoring Flash Memory**

You can backup and restore the flash memory using the WebUI or CLI.

#### In the WebUI

The following steps describe how to back up and restore the flash memory:

- 1. In the Mobility Master node hierarchy, navigate to the Maintenance > Configuration Management > Backup page.
- 2. Click Create Backup to backup the contents of the flash memory to the flashbackup.tar.gz file.
- 3. Click **Copy Backup** to copy the file to an external server.

You can copy the backup file from the external server to the flash memory using the file utility in the Diagnostics > Technical Support > Copy Files page.

4. To restore the backup file to the flash memory, navigate to the Maintenance > Configuration Management > Restore page and click Restore.

#### In the CLI

The following steps describe how to back up and restore the flash memory:

1. Execute the following command in the **enable** mode:

```
(host) #write memory
```

2. Execute the following command to back up the contents of the flash memory to the flashbackup.tar.gz file.

```
(host) #backup flash
Please wait while we take the flash backup.....
File flashbackup.tar.gz created successfully on flash.
Please copy it out of the controller and delete it when done.
```

3. Execute either of the following command to transfer the flash backup file to an external server or storage device.

```
(host) #copy flash: flashbackup.tar.gz ftp: <ftphost> <ftpusername> <ftpuserpassword>
<remote directory>
```

```
(host) #copy flash: flashbackup.tar.gz usb: partition <partition-number>
```

You can transfer the flash backup file from the external server or storage device to the flash memory by executing either of the following command:

```
(host) #copy tftp: <tftphost> <filename> flash: flashbackup.tar.gz
```

```
(host) #copy usb: partition <partition-number> <filename> flash: flashbackup.tar.gz
```

4. Execute the following command to untar and extract the **flashbackup.tar.gz** file to the flash memory.

```
(host) #restore flash
Please wait while we restore the flash backup.....
Flash restored successfully.
Please reload (reboot) the controller for the new files to take effect.
```

## **Upgrading AOS-W**

Upgrade AOS-W using the WebUI or CLI.

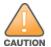

Ensure that there is enough free memory and flash space on your Mobility Master or managed device. For details, see Memory Requirements on page 19.

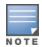

When you navigate to the **Configuration** tab in the WebUI, the managed device might display the **Error getting information: command is not supported on this platform** message. This message is displayed ccurs when you upgrade using the WebUI and navigate to the **Configuration** tab after the managed device reboots. This message disappears after clearing the Web browser cache.

#### In the WebUI

The following steps describe how to upgrade AOS-W from a TFTP server, FTP server, or local file.

- 1. Download the AOS-W image from the customer support site.
- 2. Upload the AOS-W image to a PC or workstation on your network.
- 3. Validate the SHA hash for the AOS-W image:
  - a. Download the **Alcatel.sha256** file from the download directory.
  - b. Load the AOS-W image to a Linux system and execute the **sha256sum <filename>** command. Alternatively, use a suitable tool for your operating system that can generate a **SHA256** hash of a file.
  - c. Verify that the output produced by this command matches the hash value found on the customer support site.

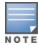

The AOS-W image file is digitally signed and is verified using RSA2048 certificates preloaded at the factory. The Mobility Master or managed device will not load a corrupted AOS-W image.

- Log in to the AOS-W WebUI from the Mobility Master.
- 5. Navigate to the **Maintenance > Software Management > Upgrade** page.
  - a. Select the **Local File** option from the **Upgrade using** drop-down list.
  - b. Click **Browse** from the **Image file name** to navigate to the saved image file on your PC or workstation.
- 6. Select the downloaded image file.

- 7. Choose the partition from the **Partition to Upgrade** option.
- 8. Enable the Reboot Controller After Upgrade toggle switch to automatically reboot after upgrading. If you do not want to reboot immediately, disable this option.

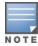

The upgrade does not take effect until reboot. If you chose to reboot after upgrade, the Mobility Master or managed device reboots automatically.

- Select Save Current Configuration.
- 10. Click Upgrade.
- 11. Click OK, when the Changes were written to flash successfully message is displayed.

#### In the CLI

The following steps describe how to upgrade AOS-W from a TFTP server, FTP server, or local file.

- 1. Download the AOS-W image from the customer support site.
- 2. Open an SSH session to your Mobility Master.
- 3. Execute the ping command to verify the network connection between the Mobility Master and the SCP server, FTP server, or TFTP server.

```
(host) # ping <ftphost>
(host) # ping <tftphost>
or
(host) # ping <scphost>
```

4. Execute the show image version command to check if the AOS-W image is loaded on the flash partition. The partition number appears in the **Partition** row; **0:0** is partition 0, and **0:1** is partition 1. The active boot partition is marked as **Default boot**.

```
(host) #show image version
```

5. Execute the **copy** command to load the new image to the non-boot partition.

```
(host) # copy ftp: <ftphost> <ftpusername> <image filename> system: partition <0|1>
(host) # copy tftp: <tftphost> <image filename> system: partition <0|1>
(host) # copy scp: <scphost> <scpusername> <image filename> system: partition <0|1>
(host) # copy usb: partition <partition-number> <image filename> system: partition <0|1>
```

Execute the show image version command to verify that the new image is loaded.

```
(host) # show image version
```

Reboot the Mobility Master.

(host) #reload

8. Execute the **show version** command to verify that the upgrade is complete.

```
(host) #show version
```

## Verifying the AOS-W Upgrade

Verify the AOS-W upgrade in the WebUI or CLI.

#### In the WebUI

The following steps describe how to verify that the Mobility Master is functioning as expected:

- 1. Log in to the WebUI and navigate to the **Dashboard > WLANs** page to verify the AOS-W image version.
- 2. Verify if all the managed devices are up after the reboot.
- 3. Navigate to the **Dashboard > Access Points** page to determine if your APs are up and ready to accept clients.
- 4. Verify that the number of APs and clients are as expected.
- 5. Test a different type of client in different locations, for each access method used.
- 6. Complete a backup of all critical configuration data and files on the flash memory to an external server or mass storage facility. See Backing up Critical Data on page 22 for information on creating a backup.

#### In the CLI

The following steps describe how to verify that the Mobility Master is functioning as expected:

- 1. Log in to the CLI to verify that all your managed devices are up after the reboot.
- 2. Execute the **show version** command to verify the AOS-W image version.
- 3. Execute the **show ap active** command to determine if your APs are up and ready to accept clients.
- 4. Execute the **show ap database** command to verify that the number of APs and clients are as expected.
- 5. Test a different type of client in different locations, for each access method used.
- 6. Complete a backup of all critical configuration data and files on the flash memory to an external server or mass storage facility. See Backing up Critical Data on page 22 for information on creating a backup.

## **Downgrading AOS-W**

A Mobility Master or managed device has two partitions, 0 and 1. If the upgrade fails on one of the partitions, you can reboot the Mobility Master or managed device from the other partition.

## **Pre-requisites**

Before you reboot the Mobility Master or managed device with the pre-upgrade AOS-W version, perform the following steps:

- 1. Back up your Mobility Master or managed device. For details, see Backing up Critical Data on page 22.
- 2. Verify that the control plane security is disabled.
- 3. Set the Mobility Master or managed device to boot with the previously saved configuration file.
- 4. Set the Mobility Master or managed device to boot from the partition that contains the pre-upgrade AOS-W version.

When you specify a boot partition or copy an image file to a system partition, Mobility Master or managed device checks if the AOS-W version is compatible with the configuration file. An error message is displayed if the boot parameters are incompatible with the AOS-W version and configuration files.

- 5. After switching the boot partition, perform the following steps:
- Restore the pre-upgrade flash backup from the file stored on the Mobility Master or managed device. Do not restore the AOS-W flash backup file.
- Do not import the WMS database.
- If the RF plan is unchanged, do not import it. If the RF plan was changed before switching the boot partition, the changed RF plan does not appear in the downgraded AOS-W version.
- If any new certificates were added in the upgraded AOS-W version, reinstall these certificates in the downgraded AOS-W version.

Downgrade AOS-W version using the WebUI or CLI.

#### In the WebUI

The following steps describe how to downgrade the AOS-W version:

- 1. If the saved pre-upgrade configuration file is on an external FTP or TFTP server, copy the file to the Mobility Master or managed device by navigating to the Diagnostics > Technical Support > Copy Files page.
  - a. From Select source file drop-down list, select FTP or TFTP server, and enter the IP address of the FTP or TFTP server and the name of the pre-upgrade configuration file.
  - b. From **Select destination file** drop-down list, select **Flash file system**, and enter a file name (other than default.cfg).
  - c. Click Copy.
- 2. Determine the partition on which your pre-upgrade AOS-W version is stored by navigating to the Maintenance > Software Management > Upgrade page. If a pre-upgrade AOS-W version is not stored on your system partition, load it into the backup system partition by performing the following steps:

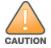

You cannot load a new image into the active system partition.

- a. Enter the FTP or TFTP server address and image file name.
- Select the backup system partition.
- c. Enable Reboot Controller after upgrade.
- d. Click Upgrade.
- 3. Navigate to the Maintenance > Software Management > Reboot page, select Save configuration before reboot, and click Reboot.

The Mobility Master or managed device reboots after the countdown period.

4. When the boot process is complete, verify that the Mobility Master or managed device is using the correct AOS-W version by navigating to the Maintenance > Software Management > About page.

#### In the CLI

The following steps describe how to downgrade the AOS-W version:

1. If the saved pre-upgrade configuration file is on an external FTP or TFTP server, use the following command to copy it to the Mobility Master or managed device:

```
(host) # copy ftp: <ftphost> <ftpusername> <image filename> system: partition 1
(host) # copy tftp: <tftphost> <image filename> system: partition 1
```

Set the Mobility Master or managed device to boot with your pre-upgrade configuration file.

(host) # boot config-file <backup configuration filename>

Execute the show image version command to view the partition on which your pre-upgrade AOS-W version is stored.

```
(host) #show image version
```

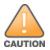

You cannot load a new image into the active system partition.

4. Set the backup system partition as the new boot partition.

```
(host) # boot system partition 1
```

5. Reboot the Mobility Master or managed device.

```
(host) # reload
```

6. When the boot process is complete, verify that the Mobility Master or managed device is using the correct AOS-W version.

(host) # show image version

## **Before Calling Technical Support**

Provide the following information when you call the Technical Support:

- The status of installation (new or existing) and recent changes to network, device, or AP configuration. If there was a configuration change, list the exact configuration steps and commands used.
- A detailed network topology including all the devices in the network with IP addresses and interface numbers.
- The make and model number of the wireless device and NIC, driver date, version, and configuration of the NIC, and the OS version including any service packs or patches.
- The logs and output of the **show tech-support** command.
- The syslog file at the time of the problem.
- The date and time when the problem first occurred. If the problem is reproducible, list the exact steps taken to re-create the problem.
- Any wired or wireless sniffer traces taken during the time of the problem.
- The device site access information.